# **Inhaltsverzeichnis**

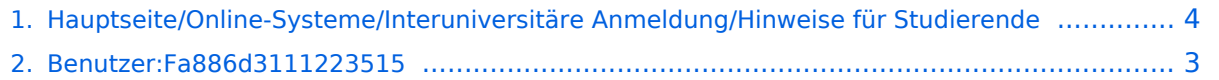

## **Hauptseite/Online-Systeme/Interuniversitäre Anmeldung /Hinweise für Studierende**

[Versionsgeschichte interaktiv durchsuchen](https://wiki.tugraz.at) [VisuellWikitext](https://wiki.tugraz.at)

#### **[Version vom 17. Oktober 2021, 11:06 Uhr](#page-3-0) [\(Quelltext anzeigen\)](#page-3-0)**

[Fa886d3111223515](#page-2-0) ([Diskussion](https://wiki.tugraz.at/nawigraz/index.php?title=Benutzer_Diskussion:Fa886d3111223515&action=view) | [Beiträge](https://wiki.tugraz.at/nawigraz/index.php/Spezial:Beitr%C3%A4ge/Fa886d3111223515)) (Die Seite wurde neu angelegt: "#<span class="ve-pasteProtect" style="color: #000000" data-ve-attributes="{"style":" color: #000000"}">Auswahl der Applikation< /span><br />…") [Markierung:](https://wiki.tugraz.at/nawigraz/index.php/Spezial:Markierungen) [Visuelle Bearbeitung](https://wiki.tugraz.at/nawigraz/index.php?title=Projekt:VisualEditor&action=view)

#### **[Version vom 17. Oktober 2021, 11:06 Uhr](#page-3-0) ([Quelltext anzeigen](#page-3-0))**

[Fa886d3111223515](#page-2-0) [\(Diskussion](https://wiki.tugraz.at/nawigraz/index.php?title=Benutzer_Diskussion:Fa886d3111223515&action=view) | [Beiträge\)](https://wiki.tugraz.at/nawigraz/index.php/Spezial:Beitr%C3%A4ge/Fa886d3111223515) K (Schützte ["Hauptseite/Online-Systeme](#page-3-0) [/Interuniversitäre Anmeldung/Hinweise für](#page-3-0)  [Studierende](#page-3-0)" ([Bearbeiten=Nur Redakteuren und Administratoren erlauben] (unbeschränkt) [Verschieben=Nur Redakteuren und Administratoren erlauben] (unbeschränkt))) [Zum nächsten Versionsunterschied →](#page-3-0)

(kein Unterschied)

# Version vom 17. Oktober 2021, 11:06 Uhr

- 1. Auswahl der Applikation
- 2. Auswahl der online-Instanz
- 3. Benutzername und Passwort der zu koppelnden Instanz eingeben
- 4. Kopplung ist bei grünem Haken erfolgreich
- 5. Uber den Link des Systems in der Applikation "Interuniversitäre Anmeldung" kann der Zugriff nun jederzeit durchgeführt werden.

## <span id="page-2-0"></span>**Hauptseite/Online-Systeme/Interuniversitäre Anmeldung /Hinweise für Studierende: Unterschied zwischen den Versionen**

[Versionsgeschichte interaktiv durchsuchen](https://wiki.tugraz.at) [VisuellWikitext](https://wiki.tugraz.at)

#### **[Version vom 17. Oktober 2021, 11:06 Uhr](#page-3-0) [\(Quelltext anzeigen\)](#page-3-0)**

[Fa886d3111223515](#page-2-0) ([Diskussion](https://wiki.tugraz.at/nawigraz/index.php?title=Benutzer_Diskussion:Fa886d3111223515&action=view) | [Beiträge](https://wiki.tugraz.at/nawigraz/index.php/Spezial:Beitr%C3%A4ge/Fa886d3111223515)) (Die Seite wurde neu angelegt: "#<span class="ve-pasteProtect" style="color: #000000" data-ve-attributes="{"style":" color: #000000"}">Auswahl der Applikation< /span><br />…") [Markierung:](https://wiki.tugraz.at/nawigraz/index.php/Spezial:Markierungen) [Visuelle Bearbeitung](https://wiki.tugraz.at/nawigraz/index.php?title=Projekt:VisualEditor&action=view)

#### **[Version vom 17. Oktober 2021, 11:06 Uhr](#page-3-0) ([Quelltext anzeigen](#page-3-0))**

[Fa886d3111223515](#page-2-0) [\(Diskussion](https://wiki.tugraz.at/nawigraz/index.php?title=Benutzer_Diskussion:Fa886d3111223515&action=view) | [Beiträge\)](https://wiki.tugraz.at/nawigraz/index.php/Spezial:Beitr%C3%A4ge/Fa886d3111223515) K (Schützte ["Hauptseite/Online-Systeme](#page-3-0) [/Interuniversitäre Anmeldung/Hinweise für](#page-3-0)  [Studierende](#page-3-0)" ([Bearbeiten=Nur Redakteuren und Administratoren erlauben] (unbeschränkt) [Verschieben=Nur Redakteuren und Administratoren erlauben] (unbeschränkt))) [Zum nächsten Versionsunterschied →](#page-3-0)

(kein Unterschied)

# Version vom 17. Oktober 2021, 11:06 Uhr

- 1. Auswahl der Applikation
- 2. Auswahl der online-Instanz
- 3. Benutzername und Passwort der zu koppelnden Instanz eingeben
- 4. Kopplung ist bei grünem Haken erfolgreich
- 5. Uber den Link des Systems in der Applikation "Interuniversitäre Anmeldung" kann der Zugriff nun jederzeit durchgeführt werden.

### <span id="page-3-0"></span>**Hauptseite/Online-Systeme/Interuniversitäre Anmeldung /Hinweise für Studierende: Unterschied zwischen den Versionen**

[Versionsgeschichte interaktiv durchsuchen](https://wiki.tugraz.at) [VisuellWikitext](https://wiki.tugraz.at)

#### **[Version vom 17. Oktober 2021, 11:06 Uhr](#page-3-0) [\(Quelltext anzeigen\)](#page-3-0)**

[Fa886d3111223515](#page-2-0) ([Diskussion](https://wiki.tugraz.at/nawigraz/index.php?title=Benutzer_Diskussion:Fa886d3111223515&action=view) | [Beiträge](https://wiki.tugraz.at/nawigraz/index.php/Spezial:Beitr%C3%A4ge/Fa886d3111223515)) (Die Seite wurde neu angelegt: "#<span class="ve-pasteProtect" style="color: #000000" data-ve-attributes="{"style":" color: #000000"}">Auswahl der Applikation< /span><br />…") [Markierung:](https://wiki.tugraz.at/nawigraz/index.php/Spezial:Markierungen) [Visuelle Bearbeitung](https://wiki.tugraz.at/nawigraz/index.php?title=Projekt:VisualEditor&action=view)

#### **[Version vom 17. Oktober 2021, 11:06 Uhr](#page-3-0) ([Quelltext anzeigen](#page-3-0))**

[Fa886d3111223515](#page-2-0) [\(Diskussion](https://wiki.tugraz.at/nawigraz/index.php?title=Benutzer_Diskussion:Fa886d3111223515&action=view) | [Beiträge\)](https://wiki.tugraz.at/nawigraz/index.php/Spezial:Beitr%C3%A4ge/Fa886d3111223515) K (Schützte ["Hauptseite/Online-Systeme](#page-3-0) [/Interuniversitäre Anmeldung/Hinweise für](#page-3-0)  [Studierende](#page-3-0)" ([Bearbeiten=Nur Redakteuren und Administratoren erlauben] (unbeschränkt) [Verschieben=Nur Redakteuren und Administratoren erlauben] (unbeschränkt))) [Zum nächsten Versionsunterschied →](#page-3-0)

(kein Unterschied)

# Version vom 17. Oktober 2021, 11:06 Uhr

- 1. Auswahl der Applikation
- 2. Auswahl der online-Instanz
- 3. Benutzername und Passwort der zu koppelnden Instanz eingeben
- 4. Kopplung ist bei grünem Haken erfolgreich
- 5. Uber den Link des Systems in der Applikation "Interuniversitäre Anmeldung" kann der Zugriff nun jederzeit durchgeführt werden.